## **SIEMENS**

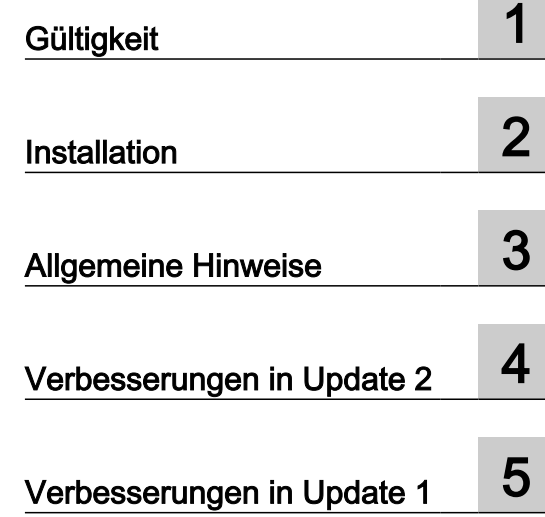

## WinCC flexible 2008 SP5 Update 2

Liesmich

#### Rechtliche Hinweise

#### Warnhinweiskonzept

Dieses Handbuch enthält Hinweise, die Sie zu Ihrer persönlichen Sicherheit sowie zur Vermeidung von Sachschäden beachten müssen. Die Hinweise zu Ihrer persönlichen Sicherheit sind durch ein Warndreieck hervorgehoben, Hinweise zu alleinigen Sachschäden stehen ohne Warndreieck. Je nach Gefährdungsstufe werden die Warnhinweise in abnehmender Reihenfolge wie folgt dargestellt.

#### GEFAHR

bedeutet, dass Tod oder schwere Körperverletzung eintreten wird, wenn die entsprechenden Vorsichtsmaßnahmen nicht getroffen werden.

#### WARNUNG

bedeutet, dass Tod oder schwere Körperverletzung eintreten kann, wenn die entsprechenden Vorsichtsmaßnahmen nicht getroffen werden.

#### VORSICHT

bedeutet, dass eine leichte Körperverletzung eintreten kann, wenn die entsprechenden Vorsichtsmaßnahmen nicht getroffen werden.

#### ACHTUNG

bedeutet, dass Sachschaden eintreten kann, wenn die entsprechenden Vorsichtsmaßnahmen nicht getroffen werden.

Beim Auftreten mehrerer Gefährdungsstufen wird immer der Warnhinweis zur jeweils höchsten Stufe verwendet. Wenn in einem Warnhinweis mit dem Warndreieck vor Personenschäden gewarnt wird, dann kann im selben Warnhinweis zusätzlich eine Warnung vor Sachschäden angefügt sein.

#### Qualifiziertes Personal

Das zu dieser Dokumentation zugehörige Produkt/System darf nur von für die jeweilige Aufgabenstellung qualifiziertem Personal gehandhabt werden unter Beachtung der für die jeweilige Aufgabenstellung zugehörigen Dokumentation, insbesondere der darin enthaltenen Sicherheits- und Warnhinweise. Qualifiziertes Personal ist auf Grund seiner Ausbildung und Erfahrung befähigt, im Umgang mit diesen Produkten/Systemen Risiken zu erkennen und mögliche Gefährdungen zu vermeiden.

#### Bestimmungsgemäßer Gebrauch von Siemens-Produkten

Beachten Sie Folgendes:

#### WARNUNG

Siemens-Produkte dürfen nur für die im Katalog und in der zugehörigen technischen Dokumentation vorgesehenen Einsatzfälle verwendet werden. Falls Fremdprodukte und -komponenten zum Einsatz kommen, müssen diese von Siemens empfohlen bzw. zugelassen sein. Der einwandfreie und sichere Betrieb der Produkte setzt sachgemäßen Transport, sachgemäße Lagerung, Aufstellung, Montage, Installation, Inbetriebnahme, Bedienung und Instandhaltung voraus. Die zulässigen Umgebungsbedingungen müssen eingehalten werden. Hinweise in den zugehörigen Dokumentationen müssen beachtet werden.

#### Marken

Alle mit dem Schutzrechtsvermerk ® gekennzeichneten Bezeichnungen sind eingetragene Marken der Siemens AG. Die übrigen Bezeichnungen in dieser Schrift können Marken sein, deren Benutzung durch Dritte für deren Zwecke die Rechte der Inhaber verletzen kann.

#### **Haftungsausschluss**

Wir haben den Inhalt der Druckschrift auf Übereinstimmung mit der beschriebenen Hard- und Software geprüft. Dennoch können Abweichungen nicht ausgeschlossen werden, so dass wir für die vollständige Übereinstimmung keine Gewähr übernehmen. Die Angaben in dieser Druckschrift werden regelmäßig überprüft, notwendige Korrekturen sind in den nachfolgenden Auflagen enthalten.

Ⓟ 03/2020 Änderungen vorbehalten

## Inhaltsverzeichnis

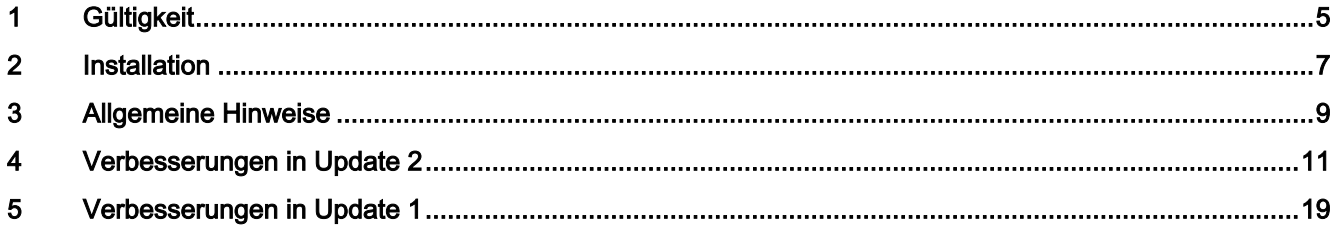

# <span id="page-4-0"></span>**Gültigkeit** 1989 besteht der Statte der Statte der Statte der Statte der Statte der Statte der Statte der Statte der Statte der Statte der Statte der Statte der Statte der Statte der Statte der Statte der Statte der Statt

Dieses Update ist für folgende WinCC flexible-Editionen gültig:

● WinCC flexible 2008 SP5

#### Installation

Um das Update zu installieren, befolgen Sie bitte die Anweisungen im Kapitel "Installation".

# <span id="page-6-0"></span> $\blacksquare$

#### Voraussetzungen

Dieses Update setzt eine der folgenden WinCC flexible-Installationen voraus:

● WinCC flexible 2008 SP5

Installieren Sie das Update auf ihrem Projektierungs-PC.

#### Vorgehensweise

Um das Update zu installieren, gehen Sie wie folgt vor:

- 1. Doppelklicken Sie auf die Datei "WinCCflexible2008\_SP5\_Upd2.exe".
- 2. Folgen Sie den Anweisungen des Setups. Die Voreinstellungen können beibehalten werden.
- 3. Führen Sie, falls notwendig, einen Neustart des PC aus.
- 4. Öffnen Sie Ihr Projekt auf dem Projektierungs-PC.
- 5. Führen Sie für ein vollständiges Generat über den Menübefehl "Projekt > Generator > Alles neu generieren ..." aus.
- 6. Übertragen Sie Ihr Projekt erneut auf das Bediengerät.

## <span id="page-8-0"></span>**Allgemeine Hinweise**

#### Allgemeine Hinweise

Allgemeine Hinweise, die nicht mehr im Handbuch oder der Online-Hilfe von WinCC flexible 2008 SP5 berücksichtigt werden konnten.

#### Signaturfehler beim Start des Setup

Die Signatur einiger Setup-Komponenten musste aktualisiert werden. Wenn das verwendete Betriebssystem nicht auf dem aktuellen Stand ist und somit nicht die neuesten Stammzertifikate besitzt, kann die neue Signatur unter Umständen nicht verifiziert und das Setup nicht ausgeführt werden. Es erscheint eine Fehlermeldung. Dies gilt insbesondere für Windows 7.

Abhilfe: Verbinden Sie Ihren PC mit dem Internet und installieren Sie alle ausstehenden Updates für Ihr Betriebssystem. Danach sollte sich das Produkt installieren lassen.

#### **Teleservice**

Teleservice ist nicht freigegeben.

#### Archive und Rezepturdaten auf einem Server

Die Ablage von Archiven und Rezepturdaten auf einem Server ist für folgende Bediengeräte nicht geeignet:

- OP 77B
- TP 170B, OP 170B
- TP 177B, OP 177B
- TP 270, OP 270
- TP 277, OP 277
- MP 270
- MP 370
- Mobile Panel 170
- Mobile Panel 177

#### Änderung der installierten Komponenten

Nachem ein Update installiert wurde, können keine Änderungen an der Installation durchgeführt werden. Es können keine Anwendungskomponenten hinzugefügt oder entfernt werden. Sofern eine Anpassung notwendig ist, deinstallieren Sie WinCC flexible 2008 SP5. Installieren Sie es anschließend mit den gewünschten Komponenten erneut und führen Sie dann das Update aus.

## <span id="page-10-0"></span>Verbesserungen in Update 2 4

Dieses Update enthält folgende Verbesserungen:

#### Installation

Auf neueren Versionen von Windows 10 kann es vorkommen, dass bei der Installation von WinCC flexible 2008 SP5 oder WinCC flexible Runtime 2008 SP5 notwendige Firewall-Einstellungen nicht gesetzt wurden, was zu unerwartetem Verhalten beim Arbeiten mit WinCC flexible führen konnte. Bei der Installation von Update 2 werden fehlende Firewall-Einstellungen gesetzt.

Bei der Installation von WinCC flexible Runtime werden jetzt auch folgende Redistributable installiert:

- Microsoft Visual C++ 2010 x64 Redistributable
- Microsoft Visual C++ 2010 Redistributable
- Microsoft Visual C++ 2012 x64 Redistributable
- Microsoft Visual C++ 2012 Redistributable

#### Projektmigration WinCC flexible

Nach dem Öffnen eines mit einer früheren Version von WinCC flexible erstellten, integrierten Projekts funktionierte die Synchronisation mit STEP7 nach der Projektmigration nicht mehr. Die Synchronisation startete erst nach dem Schließen und erneuten Öffnen des Projekts.

Wenn umfangreiche Projekte mit großen Projektbibliotheken migriert werden, kann die Migration länger dauern als erwartet. Dadurch konnte der Eindruck entstehen, dass die Anwendung nicht mehr bedienbar sei. Um dem Eindruck einer eingefrorenen Applikation entgegen zu wirken, wurden weitere Fortschrittsmeldungen zur Visualisierung des Migrationsfortschritts eingeführt.

#### Projektmigration TIA Portal

Beim Import von Hilfetexten für Analog- oder Bitmeldungen konnten auch Null-Zeichen importiert werden. Diese Null-Zeichen verursachten bei der Projektmigration in das TIA Portal einen Absturz. Der CSV-Import wurde verbessert. Bereits vorhandene Null-Zeichen werden beim Öffnen des Projektes entfernt.

#### Spracheinstellung UFT-8 in Windows 10

Ab Build 1803 kann in Windows 10 die Zeichenkodierung UTF-8 aktiviert werden. Da diese Einstellung zu Fehlern in WinCC flexible führen konnte, wurde die Programmstabilität diesbezüglich verbessert..

#### **Datenbank**

Es konnte nach einem Update von Windows oder anderen Anwendungen vorkommen, dass die von WinCC flexible verwendete Datenbank SQL Server 2014 Express nicht mehr erreichbar war. Die Routinen zur Handhabung von derartigen Problemen sind verbessert und führen seltener zu derartigen Fehlermeldungen.

Unter bestimmten Umständen wurden intern benötigte Objekte nicht mehr freigegeben und belegten unnötig Speicherplatz in der Datenbank.

In seltenen Fällen, z. B. wenn WinCC flexible über den Taskmanager beendet wird, kann es vorkommen, dass Wörterbücher und Projekte am SQL-Server angebunden bleiben. Wurde in diesem Zustand Update 1 installiert, konnten die betroffenen Wörterbücher und Projekte nicht mehr geöffnet werden. Dieser Zustand wird jetzt erkannt. Projekte und Wörterbücher, die an den alten SQL-Server angekoppelt sind, werden abgekoppelt.

#### Speichermanagement

Wenn WinCC flexible an seine Grenzen des vefügbaren Sperichers gelangt, verlangsamte sich die Ausführung, da immer häufiger versucht wird, Hauptspeicher freizugeben. Das Speichermanagement in diesem Grenzbereich wurde verbessert.

#### **Startbildschirm**

Gelegentlich sind beim Starten von WinCC flexible Fehlermeldungen hinter dem Startbildschirm erschienen und konnten daher nicht bedient werden. Um die Bedienbarkeit sicherzustellen, ist der Startbildschirm jetzt bewegbar.

#### Falsche WinCC flexible Version in Dialogen von STEP 7

In einigen Eigenschaftsdialogen von STEP 7 wurde für neu angelegten HMI-Stationen die Version "2008 SP2" angezeigt und nicht "2008 SP5".

#### Bildschirmtastatur

Unter Windows 10 war in WinCC flexible im Menü "Ansicht" der Befehl zum Öffnen der Bildschirmtastatur nicht bedienbar.

#### Anzeige von Ordnern und Dateien im Datei-Browser

Unter Windows 10, Version 1803 oder höher, wurden nicht alle Elemente eines Ordners angezeigt, wenn sich dort eine Verknüpfung auf das sogenannte "Windows Master Control Panel" befand.

#### Speichern des Projekts beim Abmelden

Existieren ungespeicherte Änderungen am Projekt, erscheint beim Versuch sich abzumelden oder Windows herunter zu fahren ein Dialog zum Speichern der letzten Änderungen. Auch wenn in diesem Dialog der Befehl "Speichern" ausgeführt wurde, fehlten beim nächsten Öffnen des Projekts die letzten Änderungen.

#### Animationen

Wenn bei eingeblendeter Animationsvorschau Änderungen an einem Bildobjekt vorgenommen wurden, aktualisierte sich die Vorschau nicht.

#### Array-Variablen

Bei der Arbeit mit älteren Versionen von WinCC flexible konnte Array-Variablen mit Indizes projektieren werden, die außerhalb des definierten Bereichs lagen. Dies wurde bisher nicht angezeigt und auch vom Compiler nicht als Fehler gemeldet. Derartige Fehler werden nun als Tooltip angezeigt und beim Compilieren gemeldet.

#### **Ausgabefenster**

Die Breite der Spalte "Beschreibung" hat sich bisher automatisch auf die Fensterbreite angepasst. Geänderte Spaltenkonfigurationen wurden nicht gespeichert.

#### Nicht initialisierte Funktionsparameter

Wenn beim Aufruf einer Funktion nicht alle Parameter initialisiert sind, konnte dies beim Start der Runtime zu einer Fehlermeldung oder einem Absturz führen. Nicht initialisierte Parameter führen nicht zu einem Compilerfehler.

#### XML-Export, XML-Import

Der XML-Export kann auch über einen Kommandozeilenaufruf gestartet werden. Der Kommandozeilen basierte XML-Export brach beim Exportieren von "Text Library" Elementen mit einem Fehler ab.

Beim XML-Import umfangreicher Projekte konnte es zu einem Out-Of-Memory-Absturz kommen, auch wenn noch Hautspeicherreserven vorhanden waren. Der Absturz wurde ressourcen-bedingt vom SQL Server verursacht. Zur Vermeidung des Fehlers wurde die Ressourcenparametrierung des SQL Servers verbessert.

#### Bildobjekte automatisch anpassen

Bei den Bildobjekten "Schaltfläche", "Grafisches EA-Feld" und "Schalter" wurde die Objektgröße bei aktivierter Option "Automatisch anpassen" im Grafikmodus falsch berechnet.

Nach dem Hinzufügen oder Entfernen einer Projektsprache konnte es vorkommen, dass die Größe der Bildobjekte "Datum-Uhrzeit-Feld", "Grafisches EA-Feld" und "Grafikanzeige" bei aktivierter Option "Automatisch anpassen" falsch berechnet wurde.

Wenn Chinesisch die einzige verwendete Projektsprache ist, wurde die Größe des Bildobjekts "Datum-Uhrzeit-Feld" bei aktivierter Option "Automatisch anpassen" zu groß berechnet.

#### Generierfehler unter Windows 10 bei bestimmten Projektsprachen

Microsoft hat mit Windows 10 einige Sprachkennungen umbenannt, die mit Windows 7 oder früher noch unterstützt wurden. Dazu gehören die Sprachen "Serbisch (Lateinisch, Serbien)", "Serbisch (Kyrillisch, Serbien)" und "K'iche' (Guatemala)". Wenn das Projekt zuvor mit früheren Versionen von Windows erstellt wurde und diese Sprache verwendet sind, konnte das Projekt unter Windows 10 aufgrund interner Generierfehler nicht mehr übersetzt werden.

#### **ProAgent**

Projekte, die ProAgent verwenden, lassen sich öffnen und bearbeiten, auch wenn die ProAgent-Option nicht installiert ist. Dabei konnte es vorkommen, dass sich einige Bilder nicht öffnen ließen und das Projekt konnte beschädigt werden.

Zur Sicherheit wird nun eine entsprechende Meldung im Ausgabefenster angezeigt und das Speichern des Projektes gesperrt. Der Benutzer wird darauf hingewiesen, dass die ProAgent-Option installiert werden muss.

In seltenen Fällen konnte es vorkommen, dass in Runtime in den Bildobjekten von ProAgent keine Symbolik oder Kommentare angezeigt wurden.

In den ProAgent-Anzeigen wurde in Runtime bei Variablen mit einer STEP7-Adresse von "DBX8192" oder größer die Symbolik falsch angezeigt.

#### **Rücktransfer**

Ein interner Datenbankfehler verhinderte das Öffnen des Projekts nach einem Rücktransfer.

#### Bibliotheken

Der Kommentar in den Eigenschaften eines Bibliothekselements konnte nicht vollständig gelöscht, sondern musste durch einen anderen Kommentar oder ein Leerzeichen ersetzt werden.

Das Öffnen einer Bibliotheks-Kategorie kann, abhängig von der Anzahl der Elemente, sehr lange dauern. Als Verbesserung wird nun der Wartemauszeiger eingeblendet, bis alle Elemente geladen sind.

#### **Bildbaustene**

Bei Bildbausteinen kann die Größe oder Position von enthaltenen Objekten an die Schnittstelle projektiert werden. Die Instanzen von derartig erstellen Bildbausteinen verhielten sich unter Umständen nicht korrekt, was zu Dastellungsfehlern führen konnte. Außerdem war eine Bewegung oder Rotation der Instanzen nur möglich, wenn anschließend diese Instanzparameter manuell angepasst wurden.

Die Unterstützung für diese Art von Instanzparametern wurde verbessert.

#### Anlegen von Projekten

Wenn ein, mit einer früheren Version von WinCC flexible erstelltes Projekt, mit WinCC flexible SP5 Update 1 geöffnet und auf die aktuelle Version migriert wurde, konnten anschließend keine neuen Projekte mehr angelegt oder fehlerfrei projektiert werden. Dies betrifft das Anlegen von Projekten aus STEP7 heraus, als auch nichtintegrierte Projekte.

#### Synchronisation der Systemmeldungen

Wenn die Oberflächensprache gewechselt und anschließend ein älteres Projekt geöffnet wurde, so erfolgt keine Synchronisation der im Projekt enthaltenen Systemmeldungen mit der Vorlage.

#### **Versionsverwaltung**

Über die Versionsverwaltung konnten keine anderen Projektversionen geöffnet werden.

#### Bilder und Bildobjekte

Wenn Objekte per Drag & Drop auf einem Bild verschoben werden, so werden diese Objekte als transparente Vorschau an den Mauszeiger geheftet. Wenn die Objekte in einem stark vergrößerten Bild eines Gerätes mit hoher Auflösung nach unten oder rechts verschoben werden, so wurde diese Vorschau unten bzw. rechts abgeschnitten oder verschwand vollständig.

Wenn eine Gruppe in den Bearbeitungsmodus versetzt wurde, konnten sich überlappende Bildobjekte möglicherweise nicht mehr selektiert werden. Beim Versuch, ein Bildobjekt zu selektieren, wurde häufig ein im Hintergrund befindliches Objekt selektiert.

#### Bildobjekte "Polygon" und "Polygonzug"

Nach dem Hinzufügen bzw. Entfernen von Punkten eines Polygons oder eines Polygonzugs führt das Ausführen der Aktionen "Rückgängig" und "Wiederholen" zur Beschädigung der Bildobjekte.

#### Bildobjekt "Status/Steuern"

Wenn in einem Projekt mehrere "Status/Steuern"-Anzeigen projektiert sind, konnte es beim Compilieren zu Abstürzen von WinCC flexible kommen

#### Protokolle

Wenn unter Einstellungen die Rastereinstellungen für den Editor "Bilder" geändert wurde, so wurde das Raster in einem geöffneten Protokoll nicht aktualisiert.

Wenn sehr viele große Protokollseiten mit benutzerdefiniertem Seitenformat angelegt sind, wurden im Engineering System unter Umständen die hinteren Seiten nicht angezeigt oder es kam zu Darstellungsfehlern beim Scrollen in diesem Bereich.

Bei benutzerdefinierten Seitenformaten wurde die, den Dimensionen der Norm "DIN A0" entsprechende, maximal mögliche Seitengröße nicht überprüft. Der Compiler gab keine Fehler aus.

Wenn in den Einstellungen zu den Protokollen fehlerhafte oder unplausible Werte für Seitenparameter angegeben werden, wurden keine aussagekräftigen Fehler-Tooltips angezeigt. Auch der Compiler gab keine Fehler aus.

Wenn bei dem Protokollobjekt "Meldung drucken" in der Rubrik "Darstellung" alle sichtbaren Elemente abgewählt sind, wurden trotzdem alle Elemente gedruckt.

Beim Protokollobjekt "Rezeptur drucken" konnte die Nummer der ersten Rezeptur bzw. des ersten Datensatzes größer als die der letzten Rezeptur bzw. des letzten Datensatzes gewählt werden. Auch der Compiler gab hier keinen Fehler aus.

Beim Protokollobjekt "Rezeptur drucken" können die zu druckenden Rezepturen und Datensätze über die Rezeptur- bzw. Datensatznummer gefiltert werden. Für die hierzu verwendeten Variablen, waren alle Datentypen zugelassen, obwohl einige Datentypen nicht funktionieren.

Beim Protokollobjekt "Rezeptur drucken" konnte es bei bestimmten Zeichensätzen und Einstellungen im Engineering System zu Darstellungsfehlern im oberen Bereich kommen.

In mehrsprachigen Projekten funktioniert beim Protokollobjekt "Rezeptur drucken" das Filtern über den Datensatznamen nicht, wenn in den Sprachen ein unterschiedlicher Anzeigename für den Datensatz projektiert ist. Zum Filtern wird in Runtime nur eine Sprache unterstützt. Um das Filtern grundsätzlich zu ermöglichen wurde das Verhalten im Engineering System geändert. Ein Datensatzname gilt jetzt für alle Sprachen und kann nicht mehr in Abhängigkeit von den Projektsprachen geändert werden.

Der Zoomfaktor der Ansicht kann jetzt auch im Editor "Protokolle" verändert werden.

Wenn Objekte per Drag & Drop auf einem Protokoll verschoben werden, so werden diese Objekte als transparente Vorschau an den Mauszeiger geheftet. Wenn die Objekte sehr weit nach unten verschoben werden, so wurde ab einer bestimmten Koordinate diese Vorschau unten bzw. rechts abgeschnitten oder verschwand vollständig. Derselbe Effekt tritt auf, wenn die Objekte in einem stark vergrößerten Bild eines Gerätes mit hoher Auflösung nach unten oder rechts verschoben werden.

#### **Benutzerverwaltung**

Wenn die Einstellung "Das Kennwort muss mindestens ein Sonderzeichen enthalten" nicht aktiv ist, waren bisher keine Sonderzeichen zulässig.

#### Zeichensatz "WinCC flexible"

Wird mit WinCC flexible 2008 SP5 Update 1 für ein Windows CE basiertes Bediengerät der Zeichensatz "WinCC flexible" projektiert, so wurde dieser Font in Runtime als "Tahoma" angezeigt.

#### Synchronisation mit STEP 7

In seltenen Fällen konnten während der STEP7-Synchronisation mit ungültig gewordener Symbolik Abstürze auftreten.

#### Simulation mit Skript-Debugger

Wenn die Runtime mit einem Skript-Debugger gestartet werden sollte ("Menü Projekt > Generator > Runtime mit Skript-Debugger starten"), erschien eine Meldung, dass der Skript-Debugger nicht installiert ist. Das Problem wurde behoben. Es werden alle Vollversionen von Microsoft Visual Studio 2005 oder höher unterstützt, sofern zumindest die Programmiersprachen C++ und Visual Basic installiert wurden und Skript-Debugging in den Einstellungen von Visual Studio aktiviert ist.

#### Basic Panel

Wenn in einem Projekt, das Basic-Bediengeräte enthält, übermäßig viele verschiedene asiatische Schriftzeichen verwendet werden, so konnte dies zu starken Performance-Verlusten beim Generieren führen. In seltenen Fällen konnte dies auch den internen Fehler "OutOfMemoryException" nach sich ziehen.

#### WinCC flexible Runtime

Wenn nur WinCC flexible Runtime ohne Engineering System installiert wurde, so funktionierte möglicherweise die Kommunikation über ProfiNet nicht.

Eine mit WinCC flexible 2008 SP3 Update 4 oder höher projektierte "Filterzeichenfolge" einer Meldeanzeige, war in Runtime ohne Funktion.

Ein mit WinCC flexible 2008 SP3 projektiertes und mit SP5 compiliertes Meldefenster, arbeitete unter Umständen in Runtime nicht korrekt.

## <span id="page-18-0"></span>Verbesserungen in Update 1

Dieses Update enthält folgende Verbesserungen:

#### Leere Grafiklisteneinträge verursachen Fehler während des Druckvorgangs

Wenn in einem Grafiklisteneintrag keine Grafik enthalten war, konnte die Projektdokumentation nicht erstellt werden.

#### Infotexte in WinCC flexible

Die maximal erlaubte Anzahl an Zeichen eines Infotextes war bei einigen Bediengeräten zu gering.

#### Generator: zu große Projektdateien verhindern Transfer

Bei bestimmten Bediengeräten konnte das Generat des Projekts ungewöhnlich groß werden, sodass sich das Projekt unter Umständen nicht mehr transferieren ließ.

#### Texte in Bildbausteininstanzen nach Migration nicht editierbar

Nach Migration eines Projektes konnten die an der Schnittstelle definierten Texte von Bildbausteininstanzen nicht mehr editiert werden.

#### STEP 7-Integration

Nachdem ProSave deinstalliert wurde, konnte es vorkommen, dass die STEP 7-Integration nicht mehr fehlerfrei arbeitete, da unter Umständen eine gemeinsam verwendete Laufzeitbibliothek ebenfalls deinstalliert wurde.

#### Mobile Panels IWLAN V2

Das EU-Image für Mobile Panels IWLAN V2 ist in WinCC flexible nicht enthalten. Sie können das in WinCC flexible vorhandene Image nur auf nicht-EU-Geräte übertragen.

Das EU-Image für Mobile Panels IWLAN V2 können Sie jedoch aus SIOS herunterladen.

Nach der Einführung der neuen EU-Artikelnummern steht das zugehörige Image zur Verfügung, mit dem der Betrieb von Mobile Panels IWLAN V2 ermöglicht wird.

Folgende IWLAN EU-Geräte werden im Einzelnen unterstützt:

- Mobile Panel 277 8" IWLAN V2
- Mobile Panel 277F 8" IWI AN V2
- Mobile Panel 277F 8" IWLAN (RFID Tag)

Unter "Geräteauswahl > Version des Bediengeräts" müssen Sie die Version 1.4.0.0 auswählen. Wenn Sie die Version 1.5.0.0 auswählen, führt es zur Fehlkonfiguration des Bediengeräts.

Unter der Beitrags-ID 109745667 ([https://support.industry.siemens.com/cs/document/](https://support.industry.siemens.com/cs/document/109745667/eu-bestell-nummern-f%C3%BCr-mobile-panel-277(f)-iwlan?dti=0&lc=de-WW) [109745667/eu-bestell-nummern-f%C3%BCr-mobile-panel-277\(f\)-iwlan?dti=0&lc=de-WW\)](https://support.industry.siemens.com/cs/document/109745667/eu-bestell-nummern-f%C3%BCr-mobile-panel-277(f)-iwlan?dti=0&lc=de-WW) wurde die Produktmitteilung "EU-Bestellnummern für Mobile Panel 277(F) IWLAN" veröffentlicht, für die das EU-Image unter der Beitrags-ID 109746331 ([https://](https://support.industry.siemens.com/cs/document/109746331/images-f%C3%BCr-mobile-panel-277(f)-iwlan?dti=0&lc=de-WW) [support.industry.siemens.com/cs/document/109746331/images-f%C3%BCr-mobile](https://support.industry.siemens.com/cs/document/109746331/images-f%C3%BCr-mobile-panel-277(f)-iwlan?dti=0&lc=de-WW)[panel-277\(f\)-iwlan?dti=0&lc=de-WW](https://support.industry.siemens.com/cs/document/109746331/images-f%C3%BCr-mobile-panel-277(f)-iwlan?dti=0&lc=de-WW)) zum Download zur Verfügung gestellt wird.

Die zugehörigen Produktinformationen finden Sie online im Produkt-Support (https:// support.industry.siemens.com [\(https://support.industry.siemens.com/cs/start?lc=de-WW](https://support.industry.siemens.com/cs/start?lc=de-WW))):

- Produktinformation "Funkbetrieb innerhalb der EU": 109745797 ([https://](https://support.industry.siemens.com/cs/document/109745797/simatic-hmi-funkbetrieb-innerhalb-der-eu?dti=0&lc=de-WW) [support.industry.siemens.com/cs/document/109745797/simatic-hmi-funkbetrieb](https://support.industry.siemens.com/cs/document/109745797/simatic-hmi-funkbetrieb-innerhalb-der-eu?dti=0&lc=de-WW)[innerhalb-der-eu?dti=0&lc=de-WW\)](https://support.industry.siemens.com/cs/document/109745797/simatic-hmi-funkbetrieb-innerhalb-der-eu?dti=0&lc=de-WW)
- Produktinformation "Funkbetrieb außerhalb der EU": 109745796 ([https://](https://support.industry.siemens.com/cs/document/109745796/simatic-hmi-funkbetrieb-au%C3%9Ferhalb-der-eu?dti=0&lc=de-WW) [support.industry.siemens.com/cs/document/109745796/simatic-hmi-funkbetrieb-au](https://support.industry.siemens.com/cs/document/109745796/simatic-hmi-funkbetrieb-au%C3%9Ferhalb-der-eu?dti=0&lc=de-WW) [%C3%9Ferhalb-der-eu?dti=0&lc=de-WW\)](https://support.industry.siemens.com/cs/document/109745796/simatic-hmi-funkbetrieb-au%C3%9Ferhalb-der-eu?dti=0&lc=de-WW)
- Produktinformation "Bediengeräte-Images zum Download in SIOS": 109748151 ([https://](https://support.industry.siemens.com/cs/document/109748151/simatic-hmi-mobile-panel-277-iwlan-v2-mobile-panel-277f-iwlan-v2-mobile-panel-277f-iwlan-(rfid-tag)-bedienger%C3%A4te-images-zum-download-in-sios?dti=0&lc=de-WW) [support.industry.siemens.com/cs/document/109748151/simatic-hmi-mobile-panel-277](https://support.industry.siemens.com/cs/document/109748151/simatic-hmi-mobile-panel-277-iwlan-v2-mobile-panel-277f-iwlan-v2-mobile-panel-277f-iwlan-(rfid-tag)-bedienger%C3%A4te-images-zum-download-in-sios?dti=0&lc=de-WW) [iwlan-v2-mobile-panel-277f-iwlan-v2-mobile-panel-277f-iwlan-\(rfid-tag\)-bedienger](https://support.industry.siemens.com/cs/document/109748151/simatic-hmi-mobile-panel-277-iwlan-v2-mobile-panel-277f-iwlan-v2-mobile-panel-277f-iwlan-(rfid-tag)-bedienger%C3%A4te-images-zum-download-in-sios?dti=0&lc=de-WW) [%C3%A4te-images-zum-download-in-sios?dti=0&lc=de-WW\)](https://support.industry.siemens.com/cs/document/109748151/simatic-hmi-mobile-panel-277-iwlan-v2-mobile-panel-277f-iwlan-v2-mobile-panel-277f-iwlan-(rfid-tag)-bedienger%C3%A4te-images-zum-download-in-sios?dti=0&lc=de-WW)

Weitere Informationen finden Sie unter Industry Support [\(https://](https://support.industry.siemens.com/cs/document/109746331/images-f%C3%BCr-mobile-panel-277(f)-iwlan?dti=0&lc=de-WW) [support.industry.siemens.com/cs/document/109746331/images-f%C3%BCr-mobile](https://support.industry.siemens.com/cs/document/109746331/images-f%C3%BCr-mobile-panel-277(f)-iwlan?dti=0&lc=de-WW)[panel-277\(f\)-iwlan?dti=0&lc=de-WW](https://support.industry.siemens.com/cs/document/109746331/images-f%C3%BCr-mobile-panel-277(f)-iwlan?dti=0&lc=de-WW)).

#### Transfer auf IWLAN-Geräte

In 1.5.0.1 können Sie IWLAN-Geräte mit den Geräteversionen 1.4.0.0 und 1.5.0.0 transferieren.

Wenn man wechselseitig auf ein 1.4 und 1.5 Gerät transferiert, kann es sporadisch vorkommen, dass kein Transfer mehr möglich ist.

#### Abhilfe

Starten Sie WinCC flexible neu, wenn der Autostart im Start Center deaktiviert ist, oder beenden Sie den Prozess TransferTool.exe.

#### Verwendung von asiatischen Schriftarten

- Bei der Verwendung von asiatischen Schriftarten, insbesondere bei der Schriftart "SimSun" kann es vorkommen, dass diverse Zeichen in Runtime nicht angezeigt werden. Bei Windows 10 tritt das Problem verstärkt auf.
- Bei Verwendung eines asiatischen Gebietsschemas, insbesondere beim Gebietsschema "Chinesisch (vereinfacht, VR China)" (einstellbar unter "Systemsteuerung > Region und Sprache > Verwaltung > Sprache für Unicode-inkompatible Programme"), kann es abhängig von der parallel installierten Software vorkommen, dass asiatische Schriftarten nicht oder in voller Größe in CE Runtime übertragen werden. Das führt dazu, dass Runtime unter Umständen entweder mit einem Fehler abbricht oder sich das Projekt aufgrund der zu großen Dateigröße nicht übertragen lässt. Es kann in diesem Zusammenhang auch Probleme mit Basic Runtime geben, wenn sich im Projektpfad Zeichen befinden, die nicht zum jeweiligen Gebietsschema passen. Beim

Gebietsschema "Chinesisch (vereinfacht, VR China)" sind es beispielsweise Umlaute wie "ä", "ö", "ü", "ß", etc..

- Bei Parallelinstallation zum TIA Portal lässt sich möglicherweise die reservierte Schriftart "WinCC\_flexible\_smart" projektieren. Dies sollte nicht möglich sein. Stattdessen darf nur die Schriftart "WinCC\_flexible" angeboten werden.
- Je nach parallel installierter Software, können folgende Schriftarten fehlen:
	- Siemens AD Sans
	- Siemens Logo
	- Siemens Sans
	- Siemens Sans Global
	- Siemens Sans SC
	- Siemens Serif
	- Siemens Serif SC
	- Siemens Serif SC Semi
	- Siemens Slab
	- Siemens Slab SC
	- WinCC\_flexible
	- WinCC\_flexible\_high
- Bei der Verwendung der Schriftarten "WinCC\_flexible" oder "WinCC\_flexible\_smart", sofern verfügbar, kann es zu internen Generierfehlern kommen.

#### SQL-Server

Beim Hochfahren des PCs oder beim Start von WinCC flexible 2008 SP5 erscheint sporadisch die Fehlermeldung, dass keine Verbindung zum Microsoft SQL Server 2014 Express aufgebaut werden kann. Bei integrierten Projekten lässt sich dann WinCC flexible 2008 SP5 aus STEP 7 heraus nicht mehr starten. Diese Probleme erforderten bislang das manuelle Eingreifen des Benutzers.

Der Patch behebt ein Problem mit der von Microsoft bereits abgekündigten "Benutzerinstanz" des SQL-Servers, indem jetzt anstelle von Microsoft SQL Server 2014 Express die LocalDB- Variante des SQL Server 2014 Express verwendet wird. Die eigenständige LocalDB-Variante des SQL-Servers kommt ohne den bzgl. Benutzerinstanzen fehleranfälligen Dienst "SQL Server (WINCCFLEX2014)" aus und erfordert keine Administratorrechte mehr.

#### Routing

Wenn für die aktuelle Projektierung der Transfer über Routing verfügbar und aktiviert ist, lässt sich das Projekt aufgrund eines Validierungsproblems nicht transferieren.